# Fermi Gamma-ray Telescope: Hands-on Activity

**Fabio Cafardo** ⚈ **Rodrigo Nemmen**

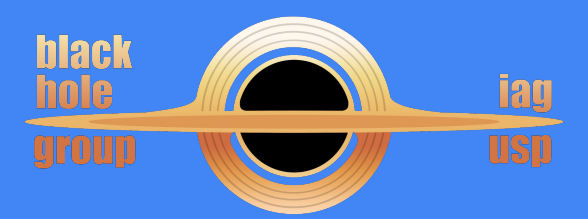

**School on High Energy Astrophysics - August 13th, 2019**

### What will we do?

**Analyze blazar TXS 0506+056 around the moment of neutrino IceCube-170922A detection using Fermi Space Telescope data.**

#### **We will:**

**● Model the region's gamma ray flux ● Obtain TXS 0506+056 gamma ray flux ● Construct an SED for this source ● Create a light curve**

#### **https://github.com/black-hole-group/fermipy-tutorial**

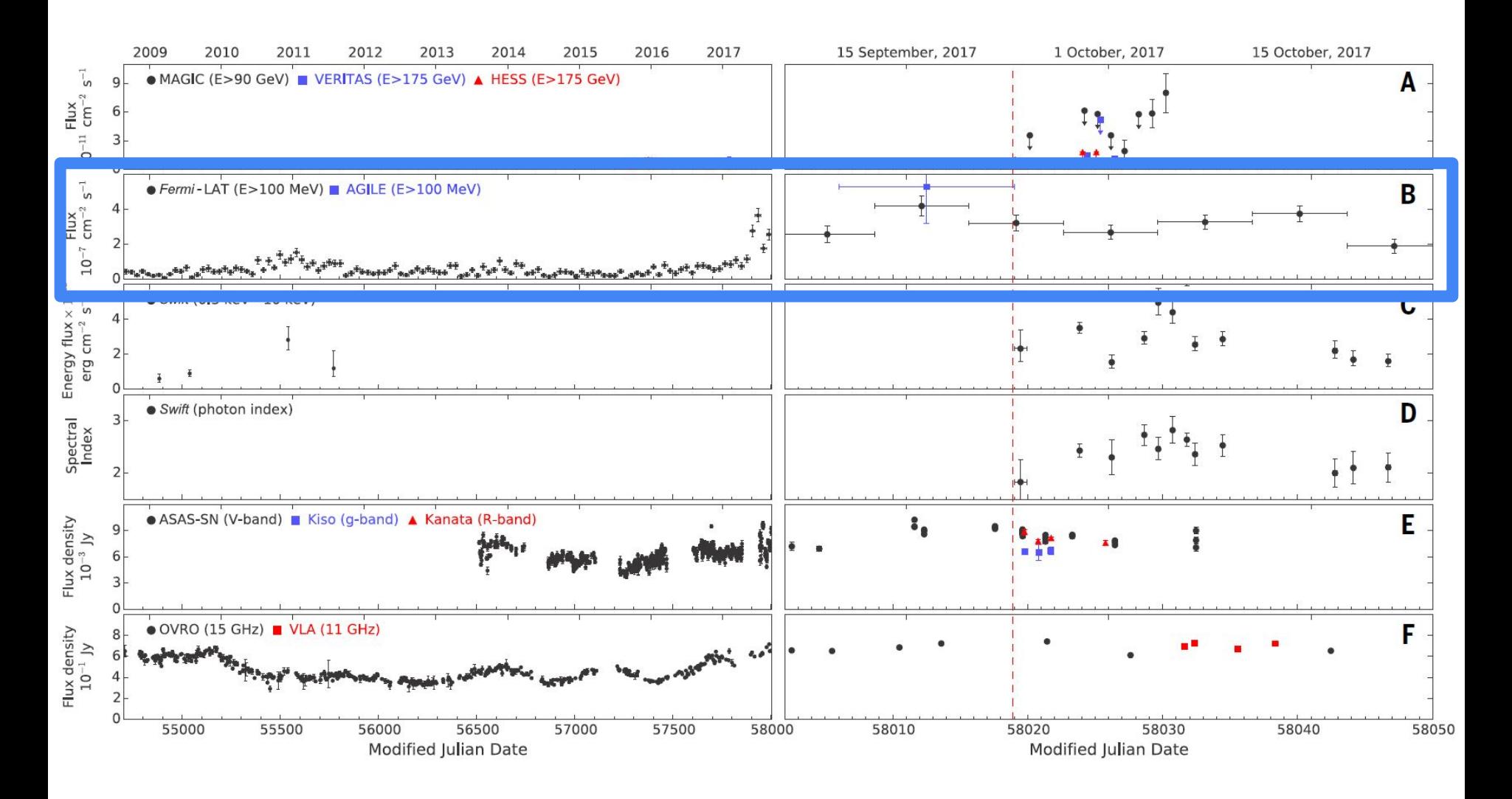

The IceCube Collaboration et al 2018

#### The tools

**● Fermitools: https://fermi.gsfc.nasa.gov/ssc/data/analysis/**

**● Fermipy: https://fermipy.readthedocs.io/** **This kind of analysis usually take something between 6 to 8 hours!**

**We don't have this amount of time!**

**Solution: most of the steps are already preprocessed. The outputs are available with the material you downloaded.**

#### To start the tutorial

- **1. For Mac/Windows users only: look for the Docker icon in your computer and click on it to open the application.**
- **2. cd to the fermi directory which contains the lesson files and where we plan to run our analysis**
- **3. sudo docker run -it --rm -p 8888:8888 -v \$PWD:/workdir -w /workdir fermipy/fermipy:11-05-02**
- **4. Copy and paste the address displayed in your web browser, and replace the string between http:// and :8888 with localhost**

#### To start the tutorial

- **5. Browse the folders until you find a file called BlazarNeutrino.ipynb. Double click it. This will open the Jupyter Notebook with the activity.**
- **6. To run a cell with code, click on the cell and press:**

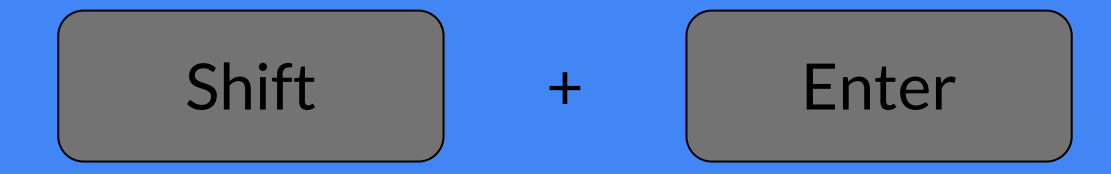

**I will also be running the tutorial on the screen and commenting on what is happening.**

**Generate TS map for a power-law point source with Index=2.0 and including the source in the model:**

**>>> model = {'Index' : 2.0, 'SpatialModel' : 'PointSource'} >>> maps = gta.tsmap('TS\_MAP\_with',model=model,make\_plots=True)**

**Generate TS map for a power-law point source with Index=2.0 without the source in the model:**

**>>> maps = gta.tsmap('TS\_MAP\_without',exclude='3FGL J0509.4+0541\_LP',model=model,make\_plots=True)**

**Generate residual map for a Gaussian kernel with Index=2.0 and radius (R\_68) of 0.3 degrees**

**>>> model = {'Index' : 2.0, 'SpatialModel' : 'Gaussian', 'SpatialWidth' : 0.3 } >>> maps = gta.residmap('Res',model=model,make\_plots=True)**

**Change the spectral model of the source do LogParabola:**

**# Remove the source gta.delete\_source('3FGL J0509.4+0541')**

**# Add 3FGL J0509.4+0541\_LP to the model gta.add\_source('3FGL J0509.4+0541\_LP', { 'glon' : 195.3985, 'glat' : -19.6308, 'SpectrumType' : 'LogParabola', 'norm' : 1E-11, 'Scale' : 1000, 'beta' : 0.05, 'SpatialModel' : 'PointSource' })**

**Then, fit the model again e make a new SED.**

**Light curve with 7 days bins (close to the moment of the neutrino detection)**

**Localize the source:**

**>>> loc = gta.localize('3FGL J0509.4+0541', make\_plots=True)**

**OBS: if you changed the spectrum type of the source, it is probably called '3FGL J0509.4+0541\_LP' now.**

#### Fermi Summer School

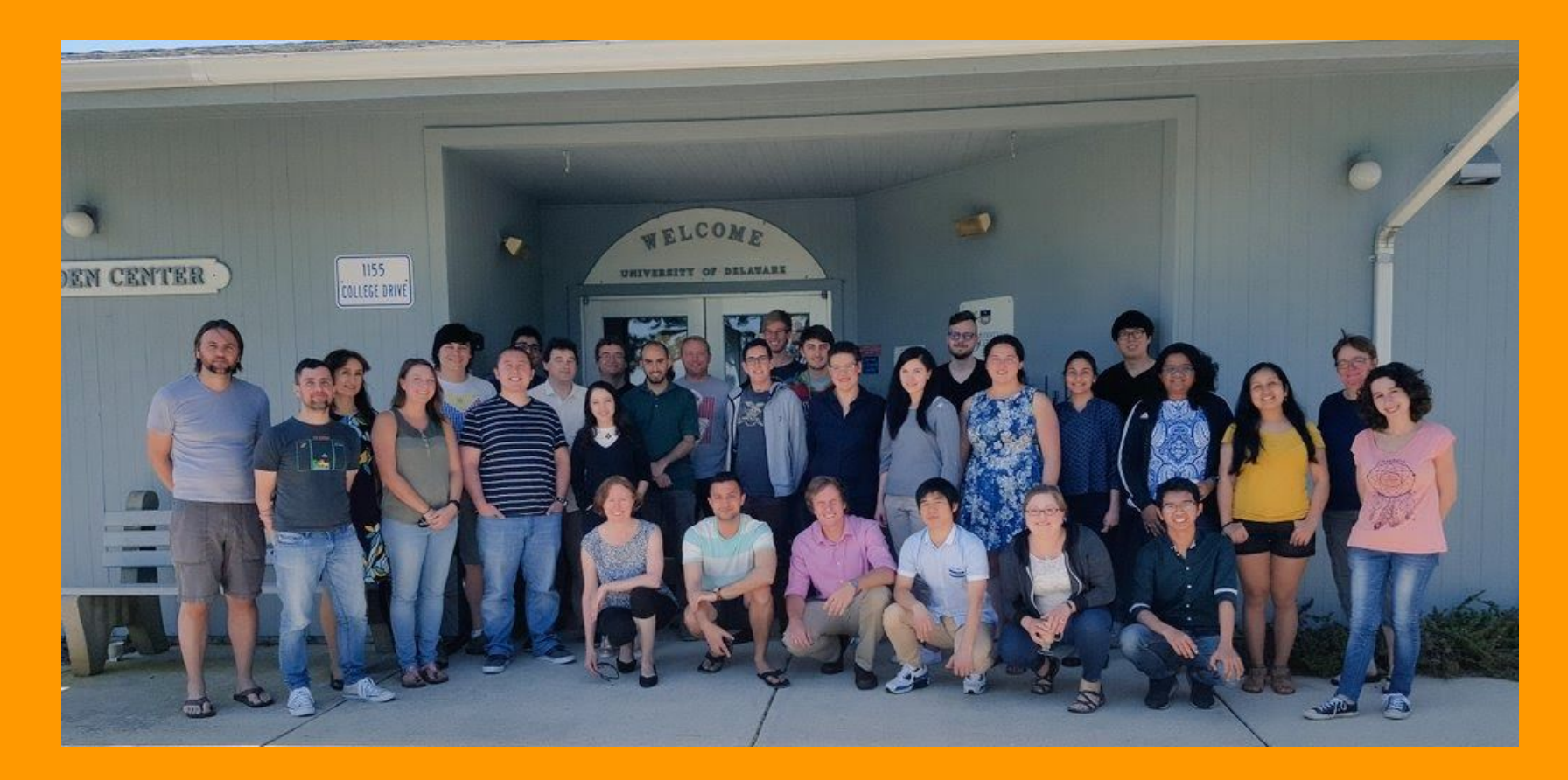

https://fermi.gsfc.nasa.gov/science/mtgs/summerschool/